# Money Back Guarantee

## Vendor:Microsoft

Exam Code:MS-102

**Exam Name:**Microsoft 365 Certified: Enterprise Administrator Expert

Version:Demo

#### **QUESTION 1**

Your network contains an on-premises Active Directory domain. The domain contains domain controllers that run Windows Server 2019. The functional level of the forest and the domain is Windows Server 2012 R2.

The domain contains 100 computers that run Windows 10 and a member server named Server1 that runs Windows Server 2012 R2.

You plan to use Server1 to manage the domain and to configure Windows 10 Group Policy settings.

You install the Group Policy Management Console (GPMC) on Server1.

You need to configure the Windows Update for Business Group Policy settings on Server1.

Solution: You raise the domain functional level to Windows Server 2019. You copy the Group Policy Administrative Templates from a Windows 10 computer to the Netlogon share on all the domain controllers.

Does this meet the goal?

A. Yes

B. No

Correct Answer: B

#### **QUESTION 2**

You purchase a new computer that has Windows 10, version 2004 preinstalled.

You need to ensure that the computer is up-to-date. The solution must minimize the number of updates installed.

What should you do on the computer?

A. Install all the feature updates released since version 2004 and all the quality updates released since version 2004 only.

B. install the West feature update and the latest quality update only.

C. install all the feature updates released since version 2004 and the latest quality update only.

D. install the latest feature update and all the quality updates released since version 2004.

#### Correct Answer: B

#### **QUESTION 3**

HOTSPOT

You have a Microsoft 365 subscription.

A user named user1@contoso.com was recently provisioned.

You need to use PowerShell to assign a Microsoft Office 365 E3 license to User1.

Microsoft Bookings must NOT be enabled.

How should you complete the command? To answer, select the appropriate options in the answer area.

NOTE: Each correct selection is worth one point.

Hot Area:

Answer Area

|           | Scopes User.ReadWrite.All, Organization.Read.All                                                                                                    |
|-----------|----------------------------------------------------------------------------------------------------|
| d Connect | -AzureAD                                                                                                    |
| Connect   | -MgGraph                                                                                                    |
| Connect   | MSOLService                                                                                                    |
| \$E3 =    | ▼   Where SkuPartNumber -eq 'EnterprisePack'                                                                                                    |
|           | Get-AzureADUser                                                                                                    |
|           | Get-MgSubscribedSku                                                                                                    |
|           | Get-MSOLAccountSKU                                                                                                    |
| ("MICRO   | <pre>ledPlans = \$E3.ServicePlans   Where ServicePlanName -in<br/>USOFTBOOKINGS")   select -ExcludeProperty ServicePlanID<br/>seOptions= @(<br/>SkuId = \$E3.SkuId<br/>DisabledPlans = \$disabledPlans</pre> |
| )         |                                                                                                    |
|           |                                                                                                    |
|           | -UserId Userl@contoso.com -AddLicenses \$LicenseOptions -RemoveLicenses @()                                                                                                    |
| Set-Azu   | -UserId Userl@contoso.com -AddLicenses \$LicenseOptions -RemoveLicenses @()<br>reADUser                                                                                                    |
|           |                                                                                                    |

Correct Answer:

## Answer Area

|         |                                                                                                    | pes User.ReadWrite.All, Organization.Read.All                           |
|---------|----------------------------------------------------------------------------------------------------|-------------------------------------------------------------------------|
| Connect | t-AzureAD                                                                                                    |                                                                         |
| Connect | t-MgGraph                                                                                                    |                                                                         |
| Connect | t-MSOLService                                                                                                    |                                                                         |
| \$E3 =  | V O                                                                                                    | ▼   Where SkuPartNumber -eq 'EnterprisePack'                            |
|         | Get-AzureADUser                                                                                                    |                                                                         |
|         | Get-MgSubscribedSku                                                                                                    |                                                                         |
|         | Get-MSOLAccountSKU                                                                                                    |                                                                         |
| ("MICRO | <pre>ledPlans = \$E3.ServicePlans   W<br/>OSOFTBOOKINGS")   select -Exclu<br/>seOptions= @(<br/>SkuId = \$E3.SkuId<br/>DisabledPlans = \$disabledPlan</pre> | deProperty ServicePlanID                                                |
| )       |                                                                                                    |                                                                         |
| )       |                                                                                                    |                                                                         |
|         | ·Use                                                                                                    | rId Userl@contoso.com -AddLicenses \$LicenseOptions -RemoveLicenses @() |
| Set-Azu | ireADUser                                                                                                    |                                                                         |
| Set-MgL | UserLicense                                                                                                    |                                                                         |
| Set-MSC | OLUser                                                                                                    |                                                                         |
|         |                                                                                                    |                                                                         |

## **QUESTION 4**

You have a Microsoft 365 subscription.

You view the Service health Overview as shown in the following exhibit.

## Service health

October 18, 2022 4:20 PM

Overview Issue history Reported issues

View the issues and health status of all services that are available with your current subscriptions. Learn more about Service Health

| Report an issue 🛞 Customize                          |                                       | =          |
|------------------------------------------------------|---------------------------------------|------------|
| ra udbar an and the castalline                       |                                       |            |
| Active issues                                        |                                       |            |
| $\sim$ Issue title                                   | Affected service                      | Issue type |
| > Microsoft service health (6)                       |                                       |            |
| Issues in your environment that require act          | on (0)                                |            |
|                                                      |                                       |            |
| Microsoft service health                             |                                       |            |
| Shows the current health status of your Microsoft se | rvices, and updates when we fix issue | es.        |
| Service                                              | Status                                |            |
| Exchange Online                                      | 3 advisories                          |            |
| Microsoft 365 suite                                  | 2 advisories                          |            |
| Microsoft Teams                                      | 1 advisory                            | e          |
| OneDrive for Business                                | 1 advisory                            | (III)      |
| SharePoint Online                                    | 2 advisories                          | -          |

You need to ensure that a user named User1 can view the advisories to investigate service health issues.

Which role should you assign to User1?

- A. Message Center Reader
- B. Reports Reader
- C. Service Support Administrator

#### D. Compliance Administrator

Correct Answer: C

Service Support admin

Assign the Service Support admin role as an additional role to admins or users who need to do the following in addition to their usual admin role:

-Open and manage service requests

-View and share message center posts

-Monitor service health

Incorrect:

\* Message center reader

Assign the Message center reader role to users who need to do the following:

-Monitor message center notifications

-Get weekly email digests of message center posts and updates

-Share message center posts

-Have read-only access to Azure AD services, such as users and groups

\* Reports reader

Assign the Reports reader role to users who need to do the following:

-View usage data and the activity reports in the Microsoft 365 admin center

Get access to the Power BI adoption content pack

Get access to sign-in reports and activity in Azure AD

-View data returned by Microsoft Graph reporting API

Reference:

https://learn.microsoft.com/en-us/microsoft-365/admin/add-users/about-admin- roles?view=o365-worldwide

#### **QUESTION 5**

You have a Microsoft 365 E5 subscription.

You define a retention label that has the following settings:

Retention period 7 years

Start the retention period bated on: When items were created

You need to prevent the removal of the label once the label K applied to a lie What should you select in the retention label settings?

- A. Retain items even If users delete
- B. Mark items as a record
- C. Mark items as a regulatory record
- D. Retain items forever

Correct Answer: B

## **QUESTION 6**

Your network contains an Active Directory domain.

You deploy an Azure AD tenant.

Another administrator configures the domain to synchronize to Azure AD.

You discover that 10 user accounts in an organizational unit (OU) are NOT synchronized to Azure AD. All the other user accounts synchronized successfully.

You review Azure AD Connect Health and discover that all the user account synchronizations completed successfully.

You need to ensure that the 10 user accounts are synchronized to Azure AD.

Solution: You run idfix.exe and export the 10 user accounts.

Does this meet the goal?

A. Yes

B. No

Correct Answer: B

The question states that "all the user account synchronizations completed successfully". If there were problems with the 10 accounts that needed fixing with idfix.exe, there would have been synchronization errors in Azure AD Connect Health.

It is likely that the 10 user accounts are being excluded from the synchronization cycle by a filtering rule.

Reference:

https://docs.microsoft.com/en-us/azure/active-directory/hybrid/how-to-connect-sync- configure-filtering

## **QUESTION 7**

Your network contains an on-premises Active Directory domain named contoso.com. The domain contains the users shown in the following table.

| Name  | UPN suffix   |
|-------|--------------|
| User1 | Contoso.com  |
| User2 | Fabrikam.com |

The domain syncs to an Azure AD tenant named contoso.com as shown in the exhibit. (Click the Exhibit tab.)

## PROVISION FROM ACTIVE DIRECTORY

## Azure AD Connect cloud provisioning

This feature allows you to manage provisioning from the cloud.

Manage provisioning (Preview)

## Azure AD Connect sync

| Sync Status        | Enabled              |
|--------------------|----------------------|
| Last Sync          | Less than 1 hour ago |
| Password Hash Sync | Enabled              |

## USER SIGN-IN

| 5 | Federation                  | Disabled | 0 domains |
|---|-----------------------------|----------|-----------|
| マ | Seamless single sign-on     | Enabled  | 1 domain  |
|   | Pass-through authentication | Enabled  | 2 agents  |

User2 fails to authenticate to Azure AD when signing in as user2@fabrikam.com.

You need to ensure that User2 can access the resources in Azure AD.

Solution: From the Microsoft Entra admin center, you add fabrikam.com as a custom domain. You instruct User2 to sign in as user2@fabrikam.com.

Does this meet the goal?

A. Yes

B. No

Correct Answer: A

The on-premises Active Directory domain is named contoso.com. To enable users to sign on using a different UPN (different domain), you need to add the domain to Microsoft 365 as a custom domain.

## **QUESTION 8**

HOTSPOT

You have a Microsoft 365 tenant that contains the groups shown in the following table.

You plan to create a compliance policy named Compliance1.

You need to identify the groups that meet the following requirements:

Can be added to Compliance1 as recipients of noncompliance notifications Can be assigned to Compliance1

To answer, select the appropriate options in the answer area.

NOTE: Each correct selection is worth one point.

Hot Area:

Can be added to Compliance1 as recipients of noncompliance notifications:

Group1 and Group4 only Group3 and Group4 only Group1, Group2 and Group3 only Group1, Group3, and Group4 only Group1, Group2, Group3, and Group4

Can be assigned to Compliance1:

|                                 | V   |
|---------------------------------|-----|
| Group1 and Group4 only          |     |
| Group3 and Group4 only          |     |
| Group1, Group2 and Group3 only  |     |
| Group1, Group3, and Group4 only |     |
| Group1, Group2, Group3, and Gro | up4 |

Correct Answer:

| Can be added to Compliance1 as recipients |                                                          |
|-------------------------------------------|----------------------------------------------------------|
| of noncompliance notifications:           | Group1 and Group4 only                                   |
|                                           | Group3 and Group4 only                                   |
|                                           | Group1, Group2 and Group3 only                           |
|                                           | Group1, Group3, and Group4 only                          |
|                                           | Group1, Group2, Group3, and Group4                       |
| Can be accided to Complianco1.            |                                                          |
| can be assigned to Compliance I.          | Group1 and Group4 only                                   |
| San be assigned to Compliance I.          | Group3 and Group4 only                                   |
| can be assigned to Compliance I.          | Group3 and Group4 only<br>Group1, Group2 and Group3 only |
| Can be assigned to Compliance1:           | Group3 and Group4 only                                   |

## **QUESTION 9**

You need to configure Office on the web to meet the technical requirements. What should you do?

- A. Assign the Global reader role to User1.
- B. Enable sensitivity labels for Office files in SharePoint Online and OneDrive.
- C. Configure an auto-labeling policy to apply the sensitivity labels.
- D. Assign the Office apps admin role to User1.

Correct Answer: B

 $Reference: \ https://docs.microsoft.com/en-us/microsoft-365/compliance/sensitivity-labels-sharepointonedrive-files?view=o365-worldwide$ 

## **QUESTION 10**

You need to recommend a solution for the security administrator. The solution must meet the technical requirements. What should you include in the recommendation?

- A. Microsoft Azure Active Directory (Azure AD) Privileged Identity Management
- B. Microsoft Azure Active Directory (Azure AD) Identity Protection
- C. Microsoft Azure Active Directory (Azure AD) conditional access policies
- D. Microsoft Azure Active Directory (Azure AD) authentication methods

Correct Answer: B

## References:

https://docs.microsoft.com/en-us/azure/active-directory/conditional-access/conceptconditional-access-conditions#sign-in-risk states clearly that Sign-in risk

## **QUESTION 11**

You have a Microsoft 365 tenant.

You plan to implement device configuration profiles in Microsoft Intune.

Which platform can you manage by using the profiles?

A. Ubuntu Linux

B. macOS

C. Android Enterprise

D. Windows 8.1

Correct Answer: D

## **QUESTION 12**

DRAG DROP

Your company purchases a cloud app named App1.

You need to ensure that you can use Microsoft Cloud App Security to block downloads in App1. App1 supports session controls.

Which three actions should you perform in sequence? To answer, move the appropriate actions from the list of actions to the answer area and arrange them in the correct order.

Select and Place:

## Actions

## Answer Area

Deploy Azure Active Directory (Azure AD) Application Proxy.

From the Cloud App Security admin center, add an app connector.

Sign in to App1.

Create a conditional access policy.

From the Azure Active Directory admin center, configure the Diagnostic settings.

From the Azure Active Directory admin center, add an app registration for App1.

Correct Answer:

## Actions

## Answer Area

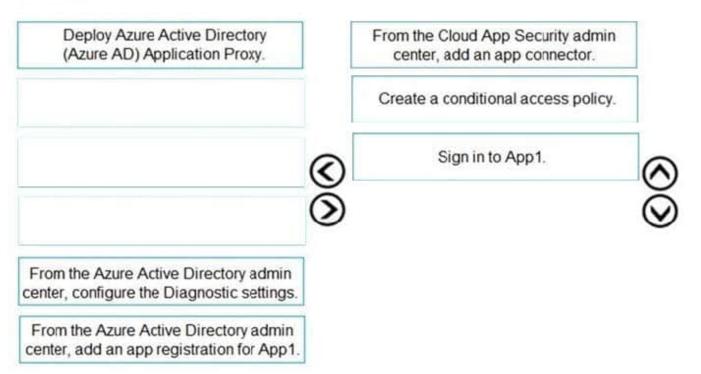